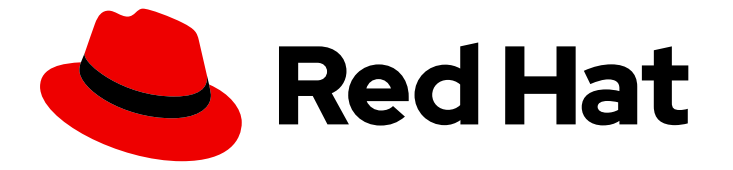

# Red Hat OpenStack Platform 16.1

# Red Hat OpenStack Platform の最新状態の維持

Red Hat OpenStack Platform のマイナー更新の実施

Last Updated: 2023-11-07

# Red Hat OpenStack Platform 16.1 Red Hat OpenStack Platform の最新状 態の維持

Red Hat OpenStack Platform のマイナー更新の実施

OpenStack Team rhos-docs@redhat.com

# 法律上の通知

Copyright © 2023 Red Hat, Inc.

The text of and illustrations in this document are licensed by Red Hat under a Creative Commons Attribution–Share Alike 3.0 Unported license ("CC-BY-SA"). An explanation of CC-BY-SA is available at

http://creativecommons.org/licenses/by-sa/3.0/

. In accordance with CC-BY-SA, if you distribute this document or an adaptation of it, you must provide the URL for the original version.

Red Hat, as the licensor of this document, waives the right to enforce, and agrees not to assert, Section 4d of CC-BY-SA to the fullest extent permitted by applicable law.

Red Hat, Red Hat Enterprise Linux, the Shadowman logo, the Red Hat logo, JBoss, OpenShift, Fedora, the Infinity logo, and RHCE are trademarks of Red Hat, Inc., registered in the United States and other countries.

Linux ® is the registered trademark of Linus Torvalds in the United States and other countries.

Java ® is a registered trademark of Oracle and/or its affiliates.

XFS ® is a trademark of Silicon Graphics International Corp. or its subsidiaries in the United States and/or other countries.

MySQL<sup>®</sup> is a registered trademark of MySQL AB in the United States, the European Union and other countries.

Node.js ® is an official trademark of Joyent. Red Hat is not formally related to or endorsed by the official Joyent Node.js open source or commercial project.

The OpenStack ® Word Mark and OpenStack logo are either registered trademarks/service marks or trademarks/service marks of the OpenStack Foundation, in the United States and other countries and are used with the OpenStack Foundation's permission. We are not affiliated with, endorsed or sponsored by the OpenStack Foundation, or the OpenStack community.

All other trademarks are the property of their respective owners.

### 概要

本書では、お使いの Red Hat OpenStack Platform 環境のマイナー更新を行う手順について説明し ます。

# 目次

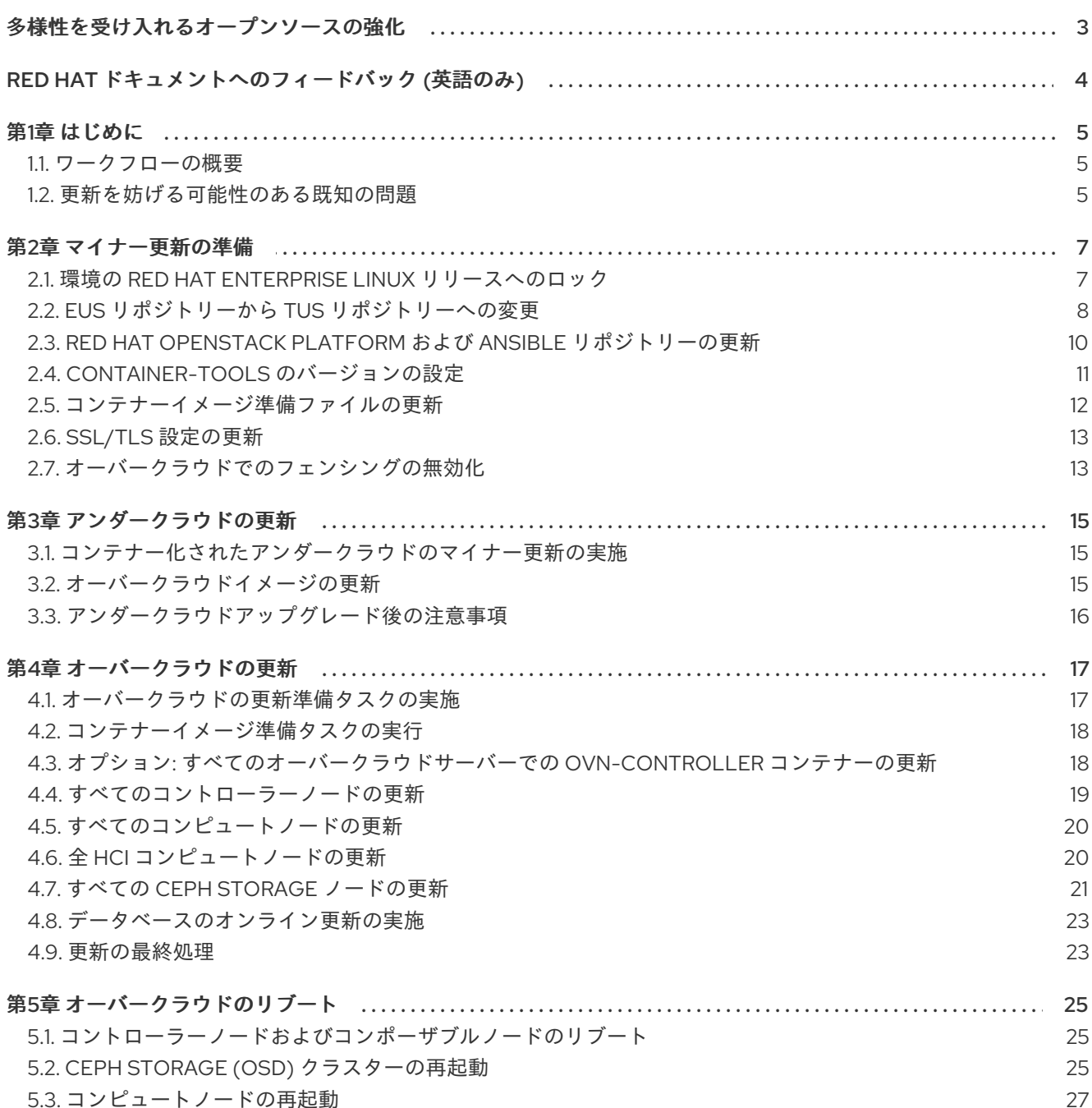

# 多様性を受け入れるオープンソースの強化

<span id="page-6-0"></span>Red Hat では、コード、ドキュメント、Web プロパティーにおける配慮に欠ける用語の置き換えに取り 組んでいます。まずは、マスター (master)、スレーブ (slave)、ブラックリスト (blacklist)、ホワイトリ スト (whitelist) の 4 つの用語の置き換えから始めます。この取り組みは膨大な作業を要するため、今後 [の複数のリリースで段階的に用語の置き換えを実施して参ります。詳細は、](https://www.redhat.com/en/blog/making-open-source-more-inclusive-eradicating-problematic-language)Red Hat CTO である Chris Wright のメッセージ を参照してください。

# RED HAT ドキュメントへのフィードバック (英語のみ)

<span id="page-7-0"></span>Red Hat ドキュメントに対するご意見をお聞かせください。ドキュメントの改善点があればお知らせく ださい。

#### ドキュメントへのダイレクトフィードバック (DDF) 機能の使用 (英語版のみ)

特定の文章、段落、またはコードブロックに対して直接コメントを送付するには、DDF の Add Feedback 機能を使用してください。なお、この機能は英語版のドキュメントでのみご利用いただけま す。

- 1. Multi-page HTML 形式でドキュメントを表示します。
- 2. ドキュメントの右上隅に Feedback ボタンが表示されていることを確認してください。
- 3. コメントするテキスト部分をハイライト表示します。
- 4. Add Feedback をクリックします。
- 5. Add Feedback フィールドにコメントを入力します。
- 6. オプション: ドキュメントチームが問題の詳細を確認する際に使用できるメールアドレスを記入 してください。
- 7. Submit をクリックします。

# 第1章 はじめに

<span id="page-8-0"></span>本書で説明するワークフローは、お使いの Red Hat OpenStack Platform 16.1 環境が最新のパッケージ およびコンテナーで更新された状態を維持するのに役立ちます。

本ガイドは、以下のバージョンのアップグレードパスを提供します。

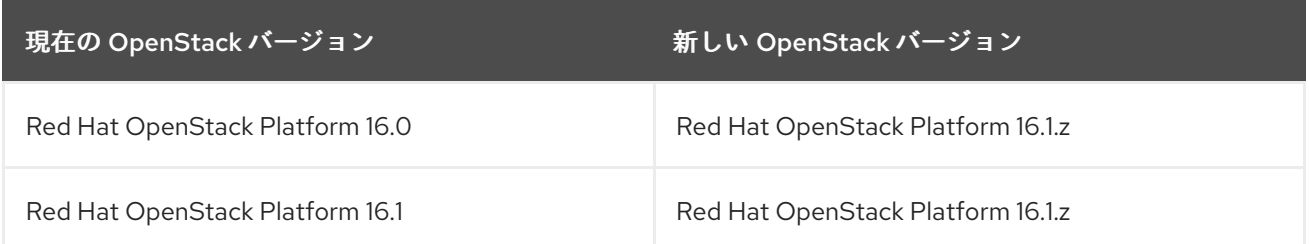

### <span id="page-8-1"></span>1.1. ワークフローの概要

以下の表には、アップグレードのプロセスに必要なステップの概要をまとめています。

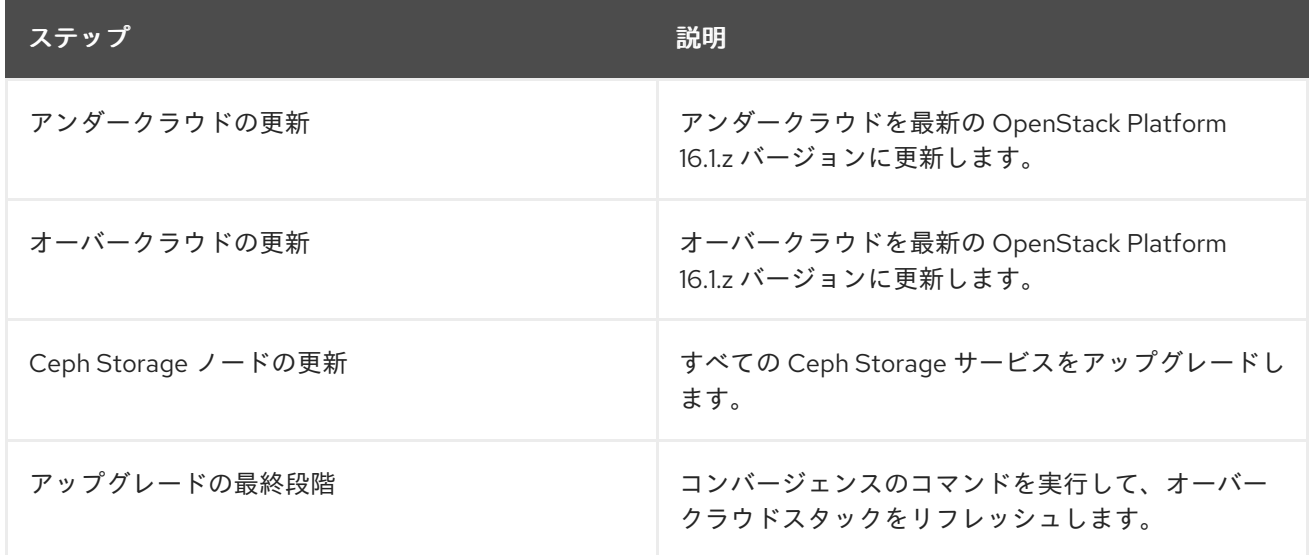

インフラストラクチャーがマルチスタックの場合は、各オーバークラウドスタックを一度に1つずつ完 全に更新します。分散コンピュートノード (DCN) インフラストラクチャーがある場合は、中央のロ ケーションでオーバークラウドを完全に更新してから、各エッジサイトでオーバークラウドを一度に 1 つずつ更新します。

#### RHOSP 環境を更新する前の考慮事項

更新プロセス中のガイドとして、次の情報を考慮してください。

- Red Hat は、アンダークラウドおよびオーバークラウドの制御プレーンをバックアップするこ [とを推奨しています。ノードのバックアップについて詳しくは、アンダークラウドおよびコン](https://access.redhat.com/documentation/ja-jp/red_hat_openstack_platform/16.1/html/backing_up_and_restoring_the_undercloud_and_control_plane_nodes/index) トロールプレーンノードのバックアップと復元 を参照してください。
- 更新を妨げる可能性のある既知の問題を把握してください。
- 現在のメンテナンスリリースを確認するには、**\$ cat /etc/rhosp-release** を実行してください。 環境を更新した後にこのコマンドを実行して、更新を検証することもできます。

### <span id="page-8-2"></span>1.2. 更新を妨げる可能性のある既知の問題

マイナーバージョンの更新の正常な完了に影響を及ぼす可能性のある、以下の既知の問題を確認してく ださい。

BZ#1973660 - 16.1 から 16.2 への更新時に rabbitmq [サービスの設定を試みる操作が中断する。](https://bugzilla.redhat.com/show_bug.cgi?id=1973660)

ノードのクラスターをシャットダウンする際に生じる競合状態により、Pacemaker バージョン **2.0.3- 5.el8\_2.4** を実行するオーバークラウドノードで更新に失敗する場合があります。

現在オーバークラウドノードのいずれかに Pacemaker バージョン **2.0.3-5.el8\_2.4** がインストールされ ている場合、[BZ#1973660](https://bugzilla.redhat.com/show_bug.cgi?id=1973660) を避けるためにオーバークラウドノードを更新する前に Pacemaker をアッ [プグレードする必要があります。詳細は、以下の](https://access.redhat.com/solutions/6175352) Red Hat ナレッジベースのソリューション Update from OSP16.1 to OSP16.2 might fail to update certain HA containers を参照してください。

BZ#1872404: [クォーラムを維持してノードを並行して再起動すると、予期せぬノードのシャットダウ](https://bugzilla.redhat.com/show_bug.cgi?id=1872404) ンが生じる

+RHEL 8.2 を実行し、コンポーザブルロールをベースとするノードの場合は、他のロールを更新する前 に最初に **Database** ロールを更新する必要があります。

BZ#2117179 - OSP 16.1.6 からのマイナー 更新により、/etc/openldap に古い OSP13 [設定が存在する場](https://bugzilla.redhat.com/show_bug.cgi?id=2117179) 合に、Keystone LDAP 接続が失敗する

既知の問題により、リリース 16.1.6 以前から 16.1.7 以降に更新した後、LDAP 接続が失敗します。 RHOSP 16.1.7 では、Identity サービス (keystone) コンテナーがホストファイルシステムに **/etc/openldap** をマウントします。以前に RHOSP 13 から更新したことがある場合、古い設定ファイル が **/etc/openldap** ディレクトリーに存在し、Identity サービスの LDAP 接続が失敗する原因となる可能 性があります。

回避策として、各コントローラーで次のコマンドを実行します。

\$ sudo cp /etc/openldap/ldap.conf.rpmnew /etc/openldap/ldap.conf \$ sudo podman restart keystone

BZ#2158626 - [プロバイダーのパッチポートが再起動時に再作成される](https://bugzilla.redhat.com/show_bug.cgi?id=2158626)

次の条件を満たしている場合、ovn-controller の再起動中に、プロバイダーネットワークからトラバー スするネットワークトラフィックが中断されます。

- お使いの環境には、フローティング IP またはプロバイダーネットワーク上の直接ポートによっ て接続されたプロバイダーネットワークがあります。
- 任意の16.1 リリースに更新する

ダウンタイムは、既存のワークロードの数によって異なります。ダウンタイムを回避するには、Red Hat Knowledgebase の解決策を適用します。16.2.2 より古い OSP (すべての 16.1 バージョンを含む) か らの更新/[アップグレード時にデータプレーンが中断される。](https://access.redhat.com/solutions/6993354)

### 第2章 マイナー更新の準備

<span id="page-10-0"></span>Red Hat OpenStack Platform 16.1を最新のマイナーリリースに更新するプロセスを開始する前に、ア ンダークラウドおよびオーバークラウドで準備手順を実施する必要があります。

### <span id="page-10-1"></span>2.1. 環境の RED HAT ENTERPRISE LINUX リリースへのロック

Red Hat OpenStack Platform 16.1 は Red Hat Enterprise Linux 8.2 でサポートされています。更新を実 施する前に、オペレーティングシステムをより新しいマイナーリリースにアップグレードしないよう に、アンダークラウドおよびオーバークラウドのリポジトリーを Red Hat Enterprise Linux 8.2 リリース にロックします。

#### 手順

- 1. アンダークラウドに **stack** ユーザーとしてログインします。
- 2. **stackrc** ファイルを取得します。

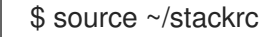

- 3. **RhsmVars** パラメーターが含まれるオーバークラウドのサブスクリプション管理用環境ファイ ルを編集します。通常、このファイルのデフォルト名は **rhsm.yml** です。
- 4. サブスクリプション管理の設定で **rhsm\_release** パラメーターを確認します。このパラメー ターが設定されていない場合は、このパラメーターを追加してパラメーターを 8.2 に設定しま す。

```
parameter_defaults:
 RhsmVars:
  …
  rhsm_username: "myusername"
  rhsm_password: "p@55w0rd!"
  rhsm_org_id: "1234567"
  rhsm_pool_ids: "1a85f9223e3d5e43013e3d6e8ff506fd"
  rhsm_method: "portal"
  rhsm_release: "8.2"
```
5. オーバークラウドのサブスクリプション管理用環境ファイルを保存します。

6. オーバークラウドの静的なインベントリーファイルを作成します。

\$ tripleo-ansible-inventory --ansible\_ssh\_user heat-admin --static-yaml-inventory ~/inventory.yaml

デフォルトのオーバークラウド名 **overcloud** 以外のオーバークラウド名を使用する場合は、**- plan** オプションを使用して実際のオーバークラウドの名前を設定します。

7. すべてのノードで、オペレーティングシステムのバージョンを Red Hat Enterprise Linux 8.2 に ロックするタスクが含まれる Playbook を作成します。

\$ cat > ~/set\_release.yaml <<'EOF' - hosts: all gather facts: false tasks:

- name: set release to 8.2 command: subscription-manager release --set=8.2 become: true EOF
- 8. **set\_release.yaml** Playbook を実行します。

\$ ansible-playbook -i ~/inventory.yaml -f 25 ~/set\_release.yaml --limit <undercloud>, <Controller>,<Compute>

- **--limit** オプションを使用して、コンテンツをすべての RHOSP ノードに適用しま す。**<undercloud>**、**<Controller>**、**<Compute>** を、それらのノードを含む環境内の Ansible グループに置き換えます。
- これらのノードに別のサブスクリプションを使用している場合は、Ceph Storage ノードに 対してこの Playbook を実行することはできません。

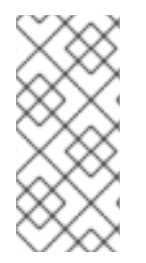

### 注記

手動でノードを特定のバージョンにロックするには、ノードにログインして **subscription-manager release** コマンドを実行します。

\$ sudo subscription-manager release --set=8.2

### <span id="page-11-0"></span>2.2. EUS リポジトリーから TUS リポジトリーへの変更

Red Hat OpenStack Platform サブスクリプションには、Red Hat Enterprise Linux 8.2 Extended Update Support (EUS) のリポジトリーが含まれます。2022 年 4 月 30 日以降、メンテナンスサポート を受けるには、RHEL 8.2 Telecommunications Update Service (TUS) リポジトリーを有効化する必要が あります。TUS リポジトリーには、Red Hat Enterprise Linux 8.2 の最新のセキュリティーパッチとバグ 修正が含まれています。更新を実行する前に、以下のリポジトリーに切り替えます。

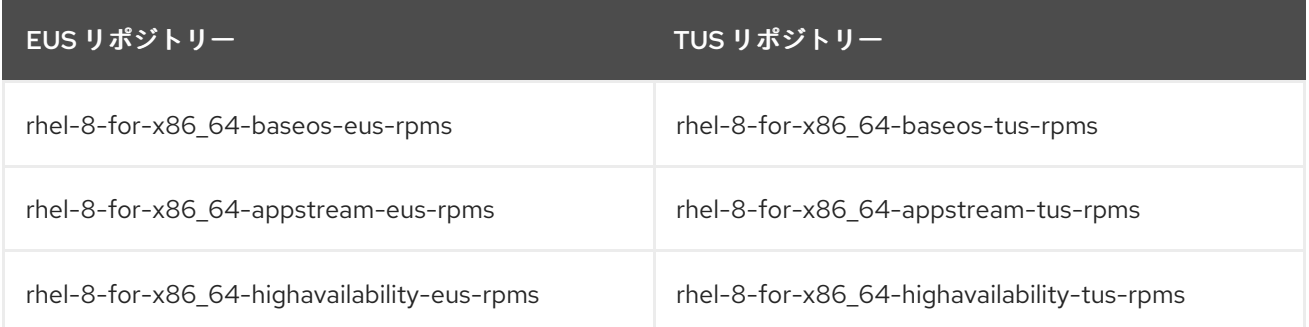

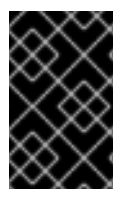

### 重要

特定バージョンの Podman との互換性を維持するには、TUS リポジトリーを使用する必 要があります。より新しいバージョンの Podman は、Red Hat Open Stack Platform 16.1 のリリースに対してテストされておらず、予期せぬ結果を招く可能性があります。

### 前提条件

● RHOSP 16.1 EUS サブスクリプション

#### 手順

1. アンダークラウドに **stack** ユーザーとしてログインします。

2. **stackrc** ファイルを取得します。

\$ source ~/stackrc

- 3. **RhsmVars** パラメーターが含まれるオーバークラウドのサブスクリプション管理用環境ファイ ルを編集します。通常、このファイルのデフォルト名は **rhsm.yml** です。
- 4. サブスクリプション管理の設定で **rhsm\_repos** パラメーターを確認します。このパラメーター に TUS リポジトリーが含まれていない場合、該当するリポジトリーを TUS バージョンに変更 します。

parameter\_defaults: RhsmVars: rhsm\_repos:

- rhel-8-for-x86\_64-baseos-tus-rpms
- rhel-8-for-x86\_64-appstream-tus-rpms
- rhel-8-for-x86\_64-highavailability-tus-rpms
- ansible-2.9-for-rhel-8-x86\_64-rpms
- advanced-virt-for-rhel-8-x86\_64-rpms
- openstack-16.1-for-rhel-8-x86\_64-rpms
- rhceph-4-tools-for-rhel-8-x86\_64-rpms
- fast-datapath-for-rhel-8-x86\_64-rpms
- 5. オーバークラウドのサブスクリプション管理用環境ファイルを保存します。
- 6. オーバークラウドの静的なインベントリーファイルを作成します。

\$ tripleo-ansible-inventory --ansible\_ssh\_user heat-admin --static-yaml-inventory ~/inventory.yaml

デフォルトのオーバークラウド名 **overcloud** 以外のオーバークラウド名を使用する場合は、**- plan** オプションを使用して実際のオーバークラウドの名前を設定します。

7. すべてのノードで、リポジトリーを Red Hat Enterprise Linux 8.2 TUS に設定するタスクが含ま れる Playbook を作成します。

\$ cat > ~/change\_tus.yaml <<'EOF'

- hosts: all

gather\_facts: false

tasks:

- name: change to tus repos

command: subscription-manager repos --disable=rhel-8-for-x86\_64-baseos-eus-rpms - disable=rhel-8-for-x86\_64-appstream-eus-rpms --disable=rhel-8-for-x86\_64-highavailabilityeus-rpms --enable=rhel-8-for-x86\_64-baseos-tus-rpms --enable=rhel-8-for-x86\_64 appstream-tus-rpms --enable=rhel-8-for-x86\_64-highavailability-tus-rpms become: true

EOF

8. **change\_tus.yaml** Playbook を実行します。

\$ ansible-playbook -i ~/inventory.yaml -f 25 ~/change\_tus.yaml --limit <undercloud>, <Controller>,<Compute>

- **--limit** オプションを使用して、コンテンツをすべての RHOSP ノードに適用しま す。**<undercloud>**、**<Controller>**、**<Compute>** を、それらのノードを含む環境内の Ansible グループに置き換えます。
- これらのノードに別のサブスクリプションを使用している場合は、Ceph Storage ノードに 対してこの Playbook を実行することはできません。

# <span id="page-13-0"></span>2.3. RED HAT OPENSTACK PLATFORM および ANSIBLE リポジトリーの 更新

Red Hat OpenStack Platform 16.1 パッケージおよび Ansible 2.9 パッケージを使用するようにリポジト リーを更新します。

### 手順

- 1. アンダークラウドに **stack** ユーザーとしてログインします。
- 2. **stackrc** ファイルを取得します。

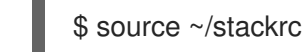

- 3. **RhsmVars** パラメーターが含まれるオーバークラウドのサブスクリプション管理用環境ファイ ルを編集します。通常、このファイルのデフォルト名は **rhsm.yml** です。
- 4. サブスクリプション管理の設定で **rhsm\_repos** パラメーターを確認します。**rhsm\_repos** パラ メーターで Red Hat OpenStack Platform 16.0 リポジトリーおよび Ansible 2.8 リポジトリーが 使用されている場合は、リポジトリーを正しいバージョンに変更します。

parameter\_defaults: RhsmVars:

rhsm\_repos:

- rhel-8-for-x86\_64-baseos-tus-rpms
- rhel-8-for-x86\_64-appstream-tus-rpms
- rhel-8-for-x86\_64-highavailability-tus-rpms
- ansible-2.9-for-rhel-8-x86\_64-rpms
- advanced-virt-for-rhel-8-x86\_64-rpms
- openstack-16.1-for-rhel-8-x86\_64-rpms
- fast-datapath-for-rhel-8-x86\_64-rpms
- 5. オーバークラウドのサブスクリプション管理用環境ファイルを保存します。
- 6. オーバークラウドの静的なインベントリーファイルを作成します。

\$ tripleo-ansible-inventory --ansible\_ssh\_user heat-admin --static-yaml-inventory ~/inventory.yaml

デフォルトのオーバークラウド名 **overcloud** 以外のオーバークラウド名を使用する場合は、**- plan** オプションを使用して実際のオーバークラウドの名前を設定します。

7. すべてのノードで、リポジトリーを Red Hat OpenStack Platform 16.1 に設定するタスクが含ま れる Playbook を作成します。

\$ cat > ~/update\_rhosp\_repos.yaml <<'EOF' - hosts: all

gather facts: false tasks: - name: change osp repos command: subscription-manager repos --disable=openstack-16-for-rhel-8-x86\_64-rpms - enable=openstack-16.1-for-rhel-8-x86\_64-rpms --disable=ansible-2.8-for-rhel-8-x86\_64-rpms --enable=ansible-2.9-for-rhel-8-x86\_64-rpms become: true EOF

8. **update\_rhosp\_repos.yaml** Playbook を実行します。

\$ ansible-playbook -i ~/inventory.yaml -f 25 ~/update\_rhosp\_repos.yaml --limit <undercloud>, <Controller>,<Compute>

- **--limit** オプションを使用して、コンテンツをすべての RHOSP ノードに適用しま す。**<undercloud>**、**<Controller>**、**<Compute>** を、それらのノードを含む環境内の Ansible グループに置き換えます。
- これらのノードに別のサブスクリプションを使用している場合は、Ceph Storage ノードに 対してこの Playbook を実行することはできません。
- 9. すべてのノードで、リポジトリーを Red Hat OpenStack Platform 16.1 に設定するタスクが含ま れる Playbook を作成します。

```
$ cat > ~/update_ceph_repos.yaml <<'EOF'
- hosts: all
 gather_facts: false
 tasks:
  - name: change ceph repos
   command: subscription-manager repos --disable=openstack-16-deployment-tools-for-
rhel-8-x86_64-rpms --enable=openstack-16.1-deployment-tools-for-rhel-8-x86_64-rpms --
disable=ansible-2.8-for-rhel-8-x86_64-rpms --enable=ansible-2.9-for-rhel-8-x86_64-rpms
   become: true
EOF
```
10. **update\_ceph\_repos.yaml** Playbook を実行します。

\$ ansible-playbook -i ~/inventory.yaml -f 25 ~/update\_ceph\_repos.yaml --limit CephStorage

**--limit** オプションを使用して、コンテンツを Ceph Storage ノードに適用します。

### <span id="page-14-0"></span>2.4. CONTAINER-TOOLS のバージョンの設定

**container-tools**モジュールをバージョン**2.0**に設定して、すべてのノードで正しいパッケージバージョ ンを使用するようにします。

#### 手順

- 1. アンダークラウドに **stack** ユーザーとしてログインします。
- 2. **stackrc** ファイルを取得します。

\$ source ~/stackrc

3. オーバークラウドの静的なインベントリーファイルを作成します。

\$ tripleo-ansible-inventory --ansible\_ssh\_user heat-admin --static-yaml-inventory ~/inventory.yaml

デフォルトのオーバークラウド名 **overcloud** 以外のオーバークラウド名を使用する場合は、**- plan** オプションを使用して実際のオーバークラウドの名前を設定します。

4. すべてのノードで **container-tools** モジュールをバージョン **2.0** に設定するタスクが含まれる Playbook を作成します。

```
$ cat > ~/container-tools.yaml <<'EOF'
- hosts: all
 gather_facts: false
 tasks:
  - name: disable default dnf module for container-tools
   command: dnf module reset -y container-tools
   become: true
  - name: set dnf module for container-tools:2.0
   command: dnf module enable -y container-tools:2.0
   become: true
EOF
```
5. すべてのノードに対して **container-tools.yaml** Playbook を実行します。

\$ ansible-playbook -i ~/inventory.yaml -f 25 ~/container-tools.yaml

### <span id="page-15-0"></span>2.5. コンテナーイメージ準備ファイルの更新

コンテナー準備ファイルは、**ContainerImagePrepare** パラメーターが含まれるファイルです。この ファイルを使用して、アンダークラウドおよびオーバークラウドのコンテナーイメージを取得する際の ルールを定義します。環境を更新する前に、ファイルを確認して正しいイメージバージョンを取得する ようにしてください。

#### 手順

- 1. コンテナー準備ファイルを編集します。通常、このファイルのデフォルト名は **containersprepare-parameter.yaml** です。
- 2. それぞれのルールセットについて、**tag** パラメーターが **16.1** に設定されていることを確認しま す。

```
parameter_defaults:
 ContainerImagePrepare:
 - push destination: true
  set:
    …
   tag: '16.1'
  tag_from_label: '{version}-{release}'
```
### 注記

更新に特定のタグ (**16.1** や **16.1.2** 等) を使用しない場合は、**tag** キーと値のペアを削除 し、**tag\_from\_label** のみを指定します。これにより、更新プロセスの一部として使用す るタグの値を決定する際に、インストールされた Red Hat OpenStack Platform バージョ ンが使用されます。

1. このファイルを保存します。

### <span id="page-16-0"></span>2.6. SSL/TLS 設定の更新

**resource\_registry** から **NodeTLSData** リソースを削除して、SSL/TLS 設定を更新します。

#### 手順

- 1. アンダークラウドに **stack** ユーザーとしてログインします。
- 2. **stackrc** ファイルを取得します。

\$ source ~/stackrc

- 3. カスタムのオーバークラウド SSL/TLS パブリックエンドポイントファイルを編集します。通 常、このファイルの名前は **~/templates/enable-tls.yaml** です。
- 4. 'resource\_registry から **NodeTLSData** リソースを削除します。

resource\_registry: OS::TripleO::NodeTLSData: /usr/share/openstack-tripleo-heattemplates/puppet/extraconfig/tls/tls-cert-inject.yaml …

オーバークラウドデプロイメントは、HAProxy の新しいサービスを使用して SSL/TLS が有効 かどうかを判断します。

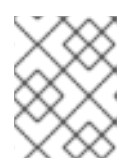

#### 注記

**enable-tls.yaml** ファイルの **resource\_registry** セクションにある唯一のリソー スである場合は、resource\_registry セクションをすべて削除します。

5. SSL/TLS パブリックエンドポイントファイルを保存します。

### <span id="page-16-1"></span>2.7. オーバークラウドでのフェンシングの無効化

オーバークラウドを更新する前に、フェンシングが無効になっていることを確認します。

コントローラーノードの更新プロセス中にフェンシングが環境にデプロイされると、オーバークラウド は特定ノードが無効であることを検出し、フェンシング操作を試みる場合があります。これにより、意 図しない結果が生じる可能性があります。

オーバークラウドでフェンシングを有効にしている場合には、意図しない結果を防ぐために、更新期間 中フェンシングを一時的に無効にする必要があります。

- 1. アンダークラウドに **stack** ユーザーとしてログインします。
- 2. source コマンドで **stackrc** ファイルを読み込みます。

\$ source ~/stackrc

3. コントローラーノードにログインし、Pacemaker コマンドを実行してフェンシングを無効にし ます。

\$ ssh heat-admin@**CONTROLLER\_IP** "sudo pcs property set stonith-enabled=false"

4. **fencing.yaml** 環境ファイルで、**EnableFencing** パラメーターを **false** に設定し、更新プロセス 中にフェンシングが無効のままとなるようにします。

### 関連情報

● STONITH [を使用したコントローラーノードのフェンシング](https://access.redhat.com/documentation/ja-jp/red_hat_openstack_platform/16.1/html/high_availability_deployment_and_usage/assembly_fencing-controller-nodes_rhosp)

# 第3章 アンダークラウドの更新

<span id="page-18-0"></span>以下の手順では、アンダークラウドおよびそのオーバークラウドイメージを最新の Red Hat OpenStack Platform 16.1 バージョンに更新します。

### <span id="page-18-1"></span>3.1. コンテナー化されたアンダークラウドのマイナー更新の実施

director では、アンダークラウドノード上の主要なパッケージを更新するためのコマンドが提供されて います。これにより、OpenStack Platform 環境の現行バージョン内のマイナー更新を実行することが できます。

#### 手順

- 1. director に **stack** ユーザーとしてログインします。
- 2. **dnf** コマンドを実行して、director の主要なパッケージをアップグレードします。

\$ sudo dnf update -y python3-tripleoclient\* tripleo-ansible ansible

3. director は **openstack undercloud upgrade** コマンドを使用して、アンダークラウドの環境を 更新します。以下のコマンドを実行します。

\$ openstack undercloud upgrade

- 4. アンダークラウドのアップグレードプロセスが完了するまで待ちます。
- 5. アンダークラウドをリブートして、オペレーティングシステムのカーネルとその他のシステム パッケージを更新します。

\$ sudo reboot

6. ノードがブートするまで待ちます。

### <span id="page-18-2"></span>3.2. オーバークラウドイメージの更新

現在のオーバークラウドイメージを新しいバージョンに置き換える必要があります。新しいイメージに より、director は最新バージョンの OpenStack Platform ソフトウェアを使用してノードのイントロス ペクションとプロビジョニングを行うことができるようになります。

#### 前提条件

● アンダークラウドが最新バージョンに更新されていること

#### 手順

1. **stackrc** ファイルを取得します。

\$ source ~/stackrc

2. **stack** ユーザーのホーム下の **images** ディレクトリー (**/home/stack/images**) から既存のイメー ジを削除します。

\$ rm -rf ~/images/\*

3. アーカイブをデプロイメントします。

\$ cd ~/images \$ for i in /usr/share/rhosp-director-images/overcloud-full-latest-16.1.tar /usr/share/rhospdirector-images/ironic-python-agent-latest-16.1.tar; do tar -xvf \$i; done  $$$  cd  $~\sim$ 

4. director に最新のイメージをインポートします。

\$ openstack overcloud image upload --update-existing --image-path /home/stack/images/

5. ノードが新しいイメージを使用するように設定します。

\$ openstack overcloud node configure \$(openstack baremetal node list -c UUID -f value)

6. 新規イメージが存在することを確認します。

\$ openstack image list \$ ls -l /var/lib/ironic/httpboot

### 重要

- オーバークラウドノードをデプロイする際には、オーバークラウドイメージの バージョンが該当する heat テンプレートバージョンに対応している状態にしま す。たとえば、RHOSP 16.1 heat テンプレートでは RHOSP 16.1 イメージのみを 使用します。
- Red Hat カスタマーポータルまたは Red Hat Satellite Server を使用する接続環 境をデプロイした場合、オーバークラウドのイメージとパッケージリポジトリー のバージョンが同期していない可能性があります。オーバークラウドのイメージ とパッケージリポジトリーのバージョンが一致していることを確認するに は、**virt-customize** ツールを使用できます。詳細は、Red Hat ナレッジベースで Modifying the Red Hat Linux OpenStack Platform Overcloud Image with virtcustomize [のソリューションを参照してください。](https://access.redhat.com/articles/1556833)
- **新しい overcloud-full** イメージは、古い overcloud-full イメージを置き換えま す。古いイメージに変更を加えた場合、特に今後新規ノードをデプロイする場合 は、新しいイメージで変更を繰り返す必要があります。

### <span id="page-19-0"></span>3.3. アンダークラウドアップグレード後の注意事項

**stack** ユーザーのホームディレクトリーでコアテンプレートのローカルセットを使用している 場合には、Advanced Overcloud Customizationの Using [Customized](https://access.redhat.com/documentation/ja-jp/red_hat_openstack_platform/16.1/html/advanced_overcloud_customization/assembly_understanding-heat-templates#proc_using-customized-core-heat-templates_understanding-heat-templates) Core Heat Templates に 記載の推奨ワークフローを使用して、テンプレートを更新するようにしてください。オーバー クラウドをアップグレードする前に、ローカルコピーを更新する必要があります。

### 第4章 オーバークラウドの更新

<span id="page-20-0"></span>アンダークラウドを更新した後、オーバークラウドとコンテナーイメージの準備コマンドを実行し、 ノードを更新し、オーバークラウドの更新収束コマンドを実行してオーバークラウドを更新できます。 コントロールプレーン API は、マイナー更新中もすべて利用できます。

#### 前提条件

● アンダークラウドが最新バージョンに更新されていること

### <span id="page-20-1"></span>4.1. オーバークラウドの更新準備タスクの実施

更新プロセスに向けてオーバークラウドを準備するには、**openstack overcloud update prepare** のコ マンドを実行して、以下のタスクを実施します。

- オーバークラウドのプランを OpenStack Platform 16.1 に更新する。
- 更新に向けてノードを準備する

#### 前提条件

- Ceph のサブスクリプションを使用し、Ceph ストレージノード用に **overcloud-minimal** イ メージを使用するように director を設定している場合、**roles\_data.yaml** ロール定義ファイル で **rhsm\_enforce** パラメーターが **False** に設定されていることを確認する。
- カスタム NIC テンプレートをレンダリングした場合は、オーバークラウドのバージョンとの非 互換性を回避するために、**openstack-tripleo-heat-templates** コレクションの更新バージョン でテンプレートを再生成する必要があります。カスタム NIC テンプレートの詳細は、オーバー クラウドの高度なカスタマイズ ガイドの [カスタマイズのためのデフォルトのネットワークイン](https://access.redhat.com/documentation/ja-jp/red_hat_openstack_platform/16.1/html/advanced_overcloud_customization/assembly_custom-network-interface-templates#proc_rendering-default-network-interface-templates-for-customization_custom-network-interface-templates) ターフェイステンプレートのレンダリング を参照してください。

#### 手順

1. **stackrc** ファイルを取得します。

\$ source ~/stackrc

2. 更新準備コマンドを実行します。

```
$ openstack overcloud update prepare \
  --templates \
  --stack <stack name>
  -r <roles_data_file> \
  -n <network_data_file>
  -e <environment_file> \
  -e <environment_file> \
  …
```
以下のオプションの中で、お使いの環境に適切なオプションを追加します。

**● オーバークラウドスタックの名前がデフォルトの名前 overcloud とは異なる場合は、更新** の準備コマンドに **--stack** オプションを追加し、**<stack\_name>** を実際のスタック名に置 き換えます。

- 専用のカスタムロールを使用する場合は、カスタムロール (**<roles\_data>)** ファイル を追加 します (**-r**)。
- カスタムネットワークを使用する場合は、コンポーザブルネットワーク (**\_<network\_data>)** ファイル **\_** を追加します (**-n**)。
- **高可用性クラスターをデプロイする場合は、更新の準備コマンドに --ntp-server** オプショ ンを追加するか、環境ファイルに **NtpServer** パラメーターおよび値を追加します。
- すべてのカスタム設定環境ファイル (-e)
- 3. 更新の準備が完了するまで待ちます。

### <span id="page-21-0"></span>4.2. コンテナーイメージ準備タスクの実行

オーバークラウドの更新を実行するには、最新の OpenStack Platform 16.1 のコンテナーイメージが必 要です。そのためには、**container\_image\_prepare** 外部更新プロセスを実行します。このプロセスを 実行するには、**container\_image\_prepare** にタグ付けされたタスクに対して **openstack overcloud external-update run** コマンドを実行します。これらのタスクにより以下のアクションが実施されま す。

- お使いの環境に該当するすべてのコンテナーイメージ設定を自動的に準備する。
- 事前にこのオプションを無効にしていない限り、該当するコンテナーイメージをアンダークラ ウドにプルする。

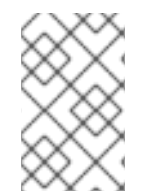

### 注記

デフォルトのスタック名 (**overcloud**) を使用していない場合は、**--stack <stack\_name>** オプションでスタック名を設定します。**<stack\_name>** は実際のスタック名に置き換え ます。

#### 手順

1. **stackrc** ファイルを取得します。

\$ source ~/stackrc

2. **container image prepare** にタグ付けされたタスクに対して **openstack overcloud externalupdate run** コマンドを実行します。

\$ openstack overcloud external-update run --stack **<stack\_name>** --tags container\_image\_prepare

## <span id="page-21-1"></span>4.3. オプション: すべてのオーバークラウドサーバーでの OVN-CONTROLLER コンテナーの更新

Modular Layer 2 Open Virtual Network メカニズムドライバー (ML2/OVN) を使用してオーバークラウ ドをデプロイした場合は、ovn-controller コンテナーを最新の RHOSP 16.1 バージョンに更新します。 更新は、ovn-controller コンテナーを実行するすべてのオーバークラウドサーバーで行われます。

### 注記

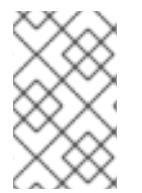

デフォルトのスタック名 (**overcloud**) を使用していない場合は、**--stack <stack\_name>** オプションでスタック名を設定します。**<stack\_name>** は実際のスタック名に置き換え ます。

#### 手順

- 1. アンダークラウドに **stack** ユーザーとしてログインします。
- 2. **stackrc** ファイルを取得します。

\$ source ~/stackrc

3. ovn タグを持つタスクに対して openstack overcloud external-update run コマンドを実行しま す。

\$ openstack overcloud external-update run --stack <stack\_name> --tags ovn

4. ovn-controller コンテナーの更新が完了するまで待ちます。

### <span id="page-22-0"></span>4.4. すべてのコントローラーノードの更新

以下の手順では、すべてのコントローラーノードを最新バージョンの OpenStack Platform 16.1 に更新 します。このプロセスでは、**--limit Controllerer** オプションを指定して **openstack overcloud update run** コマンドを実行し、操作をコントローラーノードだけに制限します。コントロールプレーン API は、マイナー更新中もすべて利用できます。

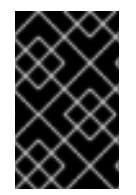

### 重要

[BZ#1872404](https://bugzilla.redhat.com/show_bug.cgi?id=1872404) が解決されるまで、コンポーザブルロールに基づくノードについては、先 ず **Database** ロールを更新してから、**Controller**、**Messaging**、**Compute**、**Ceph**、およ びその他のロールを更新する必要があります。

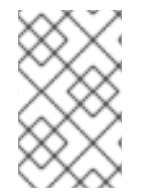

#### 注記

デフォルトのスタック名 (**overcloud**) を使用していない場合は、**--stack <stack\_name>** オプションでスタック名を設定します。**<stack\_name>** は実際のスタック名に置き換え ます。

#### 手順

1. **stackrc** ファイルを取得します。

\$ source ~/stackrc

2. 更新コマンドを実行します。

\$ openstack overcloud update run --stack **<stack\_name>** --limit Controller

3. コントローラーノードの更新が完了するまで待ちます。

## <span id="page-23-0"></span>4.5. すべてのコンピュートノードの更新

以下の手順では、すべてのコンピュートノードを最新バージョンの OpenStack Platform 16.1 に更新し ます。このプロセスは、**openstack overcloud update run** コマンドに **--limit Compute** オプションを 指定して、操作をコンピュートノードのみに制限して実行する必要があります。

### 並列処理に関する考慮事項

多数のコンピュートノードをアップグレードする場合は、パフォーマンスを向上させるために、**- limit Compute** オプションを指定して **openstack overcloud upgrade run** コマンドを実行し、20 ノードのバッチを並行して処理することができます。たとえば、デプロイメントに 80 のコンピュー トノードがある場合、次のコマンドを実行して、コンピュートノードを並行して更新できます。

\$ openstack overcloud update run -y --limit 'Compute[0:19]' > update-compute-0-19.log 2>&1 & \$ openstack overcloud update run -y --limit 'Compute[20:39]' > update-compute-20-39.log 2>&1 & \$ openstack overcloud update run -y --limit 'Compute[40:59]' > update-compute-40-59.log 2>&1 & \$ openstack overcloud update run -y --limit 'Compute[60:79]' > update-compute-60-79.log 2>&1 &

**'Compute[0:19]'**、**'Compute[20:39]'**、**'Compute[40:59]'**、および **'Compute[60:79]'** のノード領域 分割方法はランダムで、更新されるノードを制御することはできません。

特定のコンピュートノードを更新するには、バッチで更新するノードをコンマ区切りリストで指定 します。

\$ openstack overcloud update run --limit <Compute0>,<Compute1>,<Compute2>,<Compute3>

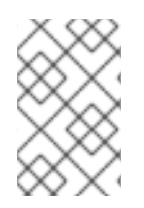

### 注記

デフォルトのスタック名 (**overcloud**) を使用していない場合は、**--stack <stack\_name>** オプションでスタック名を設定します。**<stack\_name>** は実際のスタック名に置き換え ます。

### 手順

1. **stackrc** ファイルを取得します。

\$ source ~/stackrc

2. 更新コマンドを実行します。

\$ openstack overcloud update run --stack **<stack\_name>** --limit Compute

3. コンピュートノードの更新が完了するまで待ちます。

### <span id="page-23-1"></span>4.6. 全 HCI コンピュートノードの更新

以下の手順では、ハイパーコンバージドインフラストラクチャー (HCI) コンピュートノードを更新しま す。このプロセスでは、以下の操作を行います。

**openstack overcloud update run** コマンドに **--limit ComputeHCI** オプションを指定して、操 作を HCI ノードのみに制限して実行する

**openstack overcloud external-update run --tags ceph** コマンドを実行し、コンテナー化され た Red Hat Ceph Storage 4 クラスターへの更新を実施する

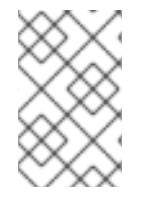

#### 注記

デフォルトのスタック名 (**overcloud**) を使用していない場合は、**--stack <stack\_name>** オプションでスタック名を設定します。**<stack\_name>** は実際のスタック名に置き換え ます。

### 前提条件

**● ceph-mon** サービスを実行している Ceph Monitor または Controller ノードで、Red Hat Ceph Storage クラスターのステータスが正常であり、pg ステータスが **active+clean** であることを 確認する。

\$ sudo podman exec -it ceph-mon-controller-0 ceph -s

Ceph クラスターが正常な場合、**HEALTH\_OK** のステータスが返されます。

Ceph クラスターのステータスが異常な場合、**HEALTH\_WARN** または **HEALTH\_ERR** のス [テータスを返す。トラブルシューティングのガイダンスについては、](https://access.redhat.com/documentation/ja-jp/red_hat_ceph_storage/4/html-single/troubleshooting_guide/index)Red Hat Ceph Storage 4 トラブルシューティングガイドを 参照してください。

### 手順

1. **stackrc** ファイルを取得します。

\$ source ~/stackrc

2. 更新コマンドを実行します。

\$ openstack overcloud update run --stack **<stack\_name>** --limit ComputeHCI

- 3. ノードの更新が完了するまで待ちます。
- 4. Ceph Storage の更新コマンドを実行します。以下に例を示します。

\$ openstack overcloud external-update run --stack **<stack\_name>** --tags ceph

5. コンピュート HCI ノードの更新が完了するまで待ちます。

### <span id="page-24-0"></span>4.7. すべての CEPH STORAGE ノードの更新

以下の手順では、Ceph Storage ノードを更新します。このプロセスでは、以下の操作を行います。

- **openstack overcloud update run** コマンドに **--limit CephStorage** オプションを指定して、操 作を Ceph Storage ノードのみに制限して実行する
- **openstack overcloud external-update run** コマンドを実行して外部プロセスとして **cephansible** を実行し、Red Hat Ceph Storage 3 コンテナーを更新する。

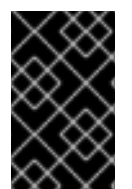

### 重要

RHOSP 16.1 は RHEL 8.2 でサポートされています。ただし、Ceph Storage ロールにマッ [プされているホストは、最新のメジャー](https://access.redhat.com/articles/1548993) RHEL リリースに更新されます。詳細は、Red Hat Ceph Storage: サポートされる設定 を参照してください。

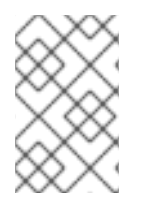

### 注記

デフォルトのスタック名 (**overcloud**) を使用していない場合は、**--stack <stack\_name>** オプションでスタック名を設定します。**<stack\_name>** は実際のスタック名に置き換え ます。

### 前提条件

**● ceph-mon** サービスを実行している Ceph Monitor または Controller ノードで、Red Hat Ceph Storage クラスターのステータスが正常であり、pg ステータスが **active+clean** であることを 確認する。

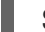

\$ sudo podman exec -it ceph-mon-controller-0 ceph -s

Ceph クラスターが正常な場合、**HEALTH\_OK** のステータスが返されます。

Ceph クラスターのステータスが異常な場合、**HEALTH\_WARN** または **HEALTH\_ERR** のス [テータスを返す。トラブルシューティングのガイダンスについては、](https://access.redhat.com/documentation/ja-jp/red_hat_ceph_storage/4/html-single/troubleshooting_guide/index)Red Hat Ceph Storage 4 トラブルシューティングガイドを 参照してください。

### 手順

1. **stackrc** ファイルを取得します。

\$ source ~/stackrc

2. グループノードを更新します。 グループ内のすべてのノードを更新するには、以下のコマンドを実行します。

\$ openstack overcloud update run --limit <GROUP\_NAME>

グループ内の単一ノードを更新するには、以下のコマンドを実行します。

\$ openstack overcloud update run --limit <GROUP\_NAME> [NODE\_INDEX]

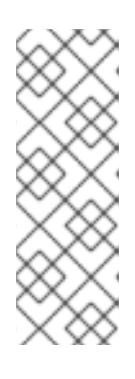

注記

ノードを個別に更新する場合は、必ずすべてのノードを更新してください。

グループ内の最初のノードのインデックスはゼロ (0) です。たとえ ば、**CephStorage** という名前のグループの最初のノードを更新するには、以下 のコマンドを実行します。

**openstack overcloud update run --limit CephStorage[0]**

3. ノードの更新が完了するまで待ちます。

4. Ceph Storage コンテナーの更新コマンドを実行します。

\$ openstack overcloud external-update run --tags ceph

5. Ceph Storage コンテナーの更新が完了するまで待ちます。

### <span id="page-26-0"></span>4.8. データベースのオンライン更新の実施

一部のオーバークラウドコンポーネントでは、データベーステーブルのオンラインアップグレード (ま たは移行) が必要です。そのためには、**online\_upgrade** 外部更新プロセスを実行します。このプロセ スを実行するには、**online\_upgrade** にタグ付けされたタスクに対して **openstack overcloud external-update run** コマンドを実行します。これにより、以下のコンポーネントに対してデータベー スのオンライン更新が実行されます。

- OpenStack Block Storage (cinder)
- OpenStack Compute (nova)

### 手順

1. **stackrc** ファイルを取得します。

\$ source ~/stackrc

2. **online\_upgrade** のタグを使用するタスクに対して **openstack overcloud external-update run** コマンドを実行します。

\$ openstack overcloud external-update run --tags online\_upgrade

### <span id="page-26-1"></span>4.9. 更新の最終処理

更新には、オーバークラウドスタックを更新する最終ステップが必要です。これにより、スタックのリ ソース構造が OpenStackPlatform 16.1 の標準のデプロイメントと一致し、今後、通常の **openstack overcloud deploy** の機能を実行できるようになります。

#### 手順

1. **stackrc** ファイルを取得します。

\$ source ~/stackrc

- 2. オーバークラウドでフェンシングを再度有効にするには、**fencing.yaml** 環境ファイル で、**EnableFencing** パラメーターを **true** に設定します。
- 3. 更新の最終処理のコマンドを実行します。

\$ openstack overcloud update converge \ --templates \ --stack **<stack\_name>** \ -r **<roles\_data\_file>** \ -n **<network\_data\_file>** \ -e **<environment\_file>** \

-e **<environment\_file>** \ ... ...

以下のオプションの中で、お使いの環境に適切なオプションを追加します。

- **EnableFencing** パラメーターが **true** に設定された **fencing.yaml** 環境ファイル。
- **●** オーバークラウドスタックの名前がデフォルトの名前 overcloud とは異なる場合は、更新 の準備コマンドに **--stack** オプションを追加し、**<stack\_name>** を実際のスタック名に置 き換えます。
- **専用のカスタムロールを使用する場合は、カスタムロール (<roles\_data>) のファイルを追** 加します (**-r**)
- カスタムネットワークを使用する場合は、コンポーザブルネットワーク (**<network\_data>**) のファイルを追加します (**-n**)
- すべてのカスタム設定環境ファイル (-e)
- 4. 更新の最終処理が完了するまで待ちます。

# 第5章 オーバークラウドのリブート

<span id="page-28-0"></span>Red Hat OpenStack バージョンのマイナー更新後に、オーバークラウドをリブートします。リブートに より、関連付けられたカーネル、システムレベル、およびコンテナーコンポーネントの更新と共にノー ドがリフレッシュされます。これらの更新により、パフォーマンスとセキュリティー上のメリットが得 られます。

ダウンタイムを計画して、以下のリブート手順を実施します。

<span id="page-28-1"></span>5.1. コントローラーノードおよびコンポーザブルノードのリブート

コントローラーノードおよびコンポーザブルロールに基づくスタンドアロンのノードをリブートするに は、以下の手順を実施します。ただし、これにはコンピュートノードおよび Ceph Storage ノードは含 まれません。

手順

- 1. リブートするノードにログインします。
- 2. オプション: ノードが Pacemaker リソースを使用している場合は、クラスターを停止します。

[heat-admin@overcloud-controller-0 ~]\$ sudo pcs cluster stop

3. ノードをリブートします。

[heat-admin@overcloud-controller-0 ~]\$ sudo reboot

- 4. ノードがブートするまで待ちます。
- 5. サービスを確認します。以下に例を示します。
	- a. ノードが Pacemaker サービスを使用している場合には、ノードがクラスターに再度加わっ たかどうかを確認します。

[heat-admin@overcloud-controller-0 ~]\$ sudo pcs status

b. ノードが Systemd サービスを使用している場合は、すべてのサービスが有効化されている ことを確認します。

[heat-admin@overcloud-controller-0 ~]\$ sudo systemctl status

c. ノードがコンテナー化されたサービスを使用している場合は、ノード上の全コンテナーが アクティブであることを確認します。

[heat-admin@overcloud-controller-0 ~]\$ sudo podman ps

### <span id="page-28-2"></span>5.2. CEPH STORAGE (OSD) クラスターの再起動

Ceph Storage (OSD) ノードのクラスターを再起動するには、以下の手順を実施します。

#### 前提条件

**● ceph-mon** サービスを実行している Ceph Monitor または Controller ノードで、Red Hat Ceph Storage クラスターのステータスが正常であり、pg ステータスが **active+clean** であることを 確認する。

\$ sudo podman exec -it ceph-mon-controller-0 ceph -s

Ceph クラスターが正常な場合、**HEALTH\_OK** のステータスが返されます。

Ceph クラスターのステータスが異常な場合、**HEALTH\_WARN** または **HEALTH\_ERR** のス [テータスを返す。トラブルシューティングのガイダンスについては、](https://access.redhat.com/documentation/ja-jp/red_hat_ceph_storage/4/html-single/troubleshooting_guide/index)Red Hat Ceph Storage 4 トラブルシューティングガイドを 参照してください。

### 手順

1. **ceph-mon** サービスを実行している Ceph Monitor または Controller ノードにログインし、 Ceph Storage クラスターのリバランスを一時的に無効にします。

\$ sudo podman exec -it ceph-mon-controller-0 ceph osd set noout \$ sudo podman exec -it ceph-mon-controller-0 ceph osd set norebalance

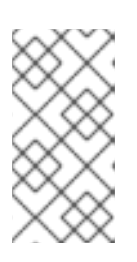

注記

マルチスタックまたは分散コンピュートノード (DCN) アーキテクチャーを使用 している場合は、 **noout**フラグと**norebalance**フラグの設定時にクラスター名を 指定する必要があります。例: **sudo podman exec -it ceph-mon-controller-0 ceph osd set noout --cluster <cluster\_name>**

- 2. 再起動する最初の Ceph Storage ノードを選択し、そのノードにログインします。
- 3. ノードを再起動します。

\$ sudo reboot

- 4. ノードがブートするまで待ちます。
- 5. ノードにログインして、クラスターのステータスを確認します。

\$ sudo podman exec -it ceph-mon-controller-0 ceph status

**pgmap** により、すべての **pgs** が正常な状態 (**active+clean**) として報告されることを確認しま す。

- 6. ノードからログアウトして、次のノードをリブートし、ステータスを確認します。全 Ceph Storage ノードがリブートされるまで、このプロセスを繰り返します。
- 7. 完了したら、**ceph-mon** サービスを実行している Ceph Monitor または Controller ノードにログ インし、クラスターの再調整を再度有効にします。

\$ sudo podman exec -it ceph-mon-controller-0 ceph osd unset noout \$ sudo podman exec -it ceph-mon-controller-0 ceph osd unset norebalance

#### 注記

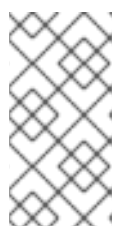

マルチスタックまたは分散コンピュートノード (DCN) アーキテクチャーを使用 している場合は、 **noout**フラグと**norebalance**フラグの設定解除時にクラスター 名を指定する必要があります。例: **sudo podman exec -it ceph-mon-controller-0 ceph osd set noout --cluster <cluster\_name>**

8. 最終のステータスチェックを実行して、クラスターが **HEALTH\_OK** を報告していることを確認 します。

\$ sudo podman exec -it ceph-mon-controller-0 ceph status

### <span id="page-30-0"></span>5.3. コンピュートノードの再起動

コンピュートノードをリブートするには、以下の手順を実施します。Red Hat OpenStack Platform 環 境内のインスタンスのダウンタイムを最小限に抑えるために、この手順には、リブートするコンピュー トノードからインスタンスを移行するステップも含まれています。これは、以下のワークフローを伴い ます。

- コンピュートノードをリブートする前に、インスタンスを別のノードに移行するかどうかを決 定する。
- リブートするコンピュートノードを選択して無効にし、新規インスタンスをプロビジョニング しないようにする。
- インスタンスを別のコンピュートノードに移行する。
- 空のコンピュートノードを再起動します。
- 空のコンピュートノードを有効にします。

#### 前提条件

コンピュートノードをリブートする前に、ノードをリブートする間インスタンスを別のコンピュート ノードに移行するかどうかを決定する必要があります。

コンピュートノード間で仮想マシンインスタンスを移行する際に受ける可能性のある移行の制約のリス トを確認してください。詳細は、Configuring the Compute Service for Instance Creationの Migration [constraints](https://access.redhat.com/documentation/ja-jp/red_hat_openstack_platform/16.1/html/configuring_the_compute_service_for_instance_creation/assembly_managing-instances_managing-instances#con_migration-constraints_migrating-instances) を参照してください。

インスタンスを移行できない場合は、以下のコアテンプレートパラメーターを設定して、コンピュート ノード再起動後のインスタンスの状態を制御する。

#### **NovaResumeGuestsStateOnHostBoot**

リブート後のコンピュートノードで、インスタンスを同じ状態に戻すか定義します。**False** に設定す ると、インスタンスは停止した状態を維持し、手動で起動する必要があります。デフォルト値は **False** です。

### **NovaResumeGuestsShutdownTimeout**

再起動する前に、インスタンスのシャットダウンを待つ秒数。この値を **0** に設定することは推奨さ れません。デフォルト値は 300 です。

[オーバークラウドパラメーターおよびその使用方法についての詳細は、オーバークラウドのパラメー](https://access.redhat.com/documentation/ja-jp/red_hat_openstack_platform/16.1/html-single/overcloud_parameters/index#compute-nova-parameters) ター を参照してください。

### 手順

- 1. アンダークラウドに **stack** ユーザーとしてログインします。
- 2. 全コンピュートノードとその UUID をリスト表示します。

\$ source ~/stackrc (undercloud) \$ openstack server list --name compute

リブートするコンピュートノードの UUID を特定します。

3. アンダークラウドから、コンピュートノードを選択します。そのノードを無効にします。

\$ source ~/overcloudrc (overcloud) \$ openstack compute service list (overcloud) \$ openstack compute service set **<hostname>** nova-compute --disable

4. コンピュートノード上の全インスタンスをリスト表示します。

(overcloud) \$ openstack server list --host **<hostname>** --all-projects

- 5. インスタンスを移行しない場合は[、このステップ](#page-31-0) に進みます。
- 6. インスタンスを別のコンピュートノードに移行する場合には、以下のコマンドのいずれかを使 用します。
	- インスタンスを別のホストに移行する。

(overcloud) \$ openstack server migrate **<instance\_id>** --live **<target\_host>** --wait

**nova-scheduler** がターゲットホストを自動的に選択できるようにします。

(overcloud) \$ nova live-migration **<instance\_id>**

すべてのインスタンスを一度にライブマイグレーションします。

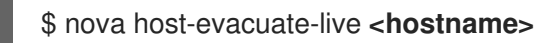

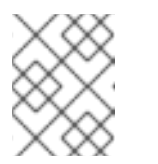

#### 注記

**nova** コマンドで非推奨の警告が表示される可能性がありますが、無視して も問題ありません。

- 7. 移行が完了するまで待ちます。
- 8. 移行が正常に完了したことを確認します。

(overcloud) \$ openstack server list --host **<hostname>** --all-projects

- 9. 選択したコンピュートノードのインスタンスがなくなるまで、移行を続けます。
- <span id="page-31-0"></span>10. コンピュートノードにログインして、ノードをリブートします。

[heat-admin@overcloud-compute-0 ~]\$ sudo reboot

- 11. ノードが起動するまで待ちます。
- 12. コンピュートノードを再度有効にします。

\$ source ~/overcloudrc (overcloud) \$ openstack compute service set **<hostname>** nova-compute --enable

13. コンピュートノードが有効であることを確認します。

(overcloud) \$ openstack compute service list